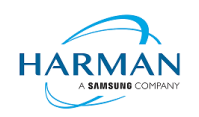

# **Adobe AIR SDK Release Notes**

**Version** 33.0.2.288 **Date** 16 October 2019 **Document ID** HCS19-000287 **Owner** Andrew Frost

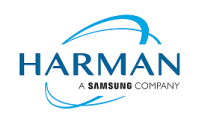

# **Table of contents**

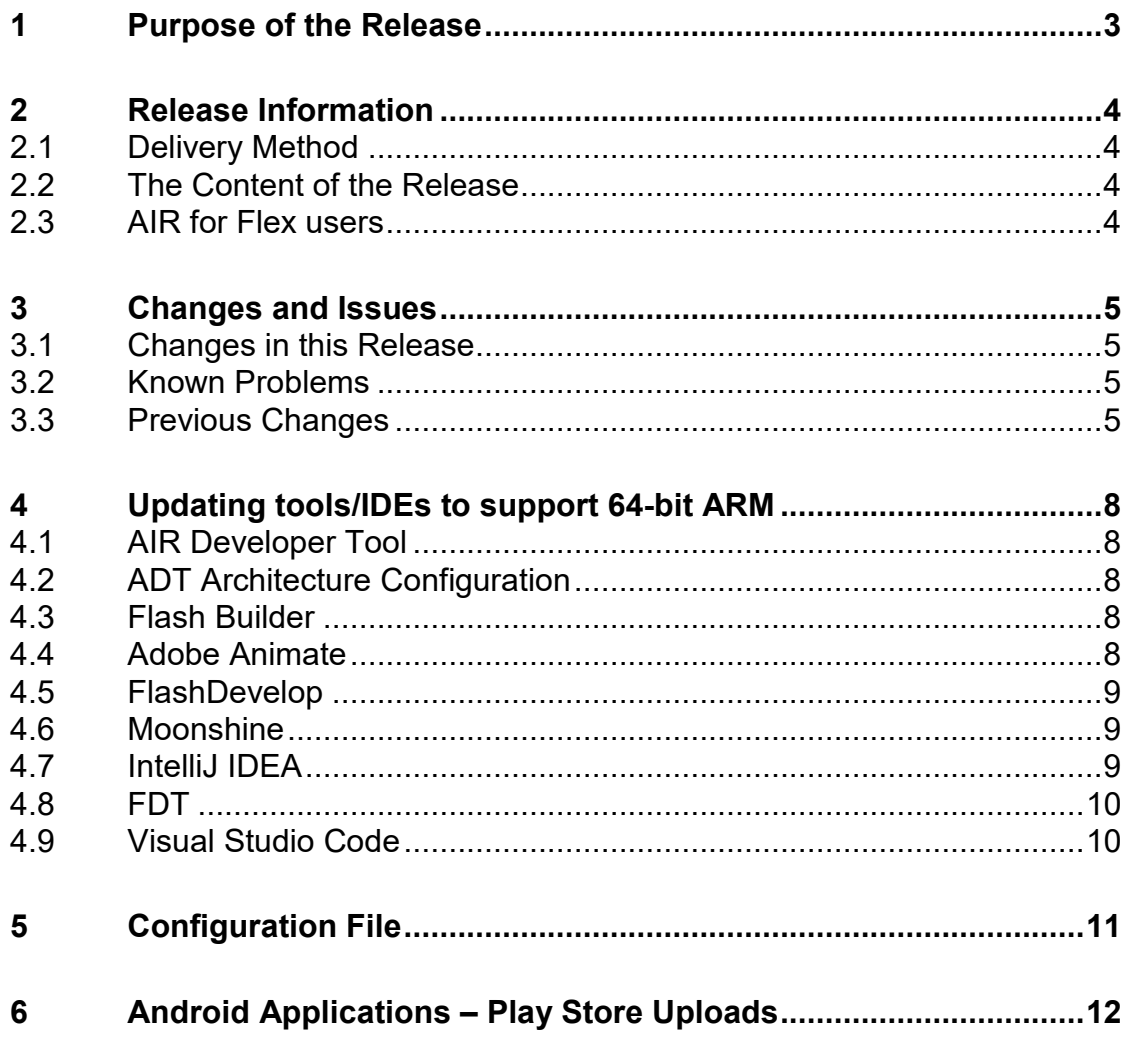

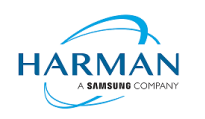

## <span id="page-2-0"></span>**1 Purpose of the Release**

This is an official release of the Adobe AIR SDK software, provided by HARMAN under the terms of the "AIR SDK License Agreement". This software can be used to package, deploy and distribute Android applications to end users.

The SDK is not yet updated to support iOS, macOS or Windows platforms, so should only be used for Android applications. It supports 32-bit and 64-bit ARM platforms, and 32-bit x86 platforms, and will create a separate APK for each of the different architectures.

Any issues found with the SDK should be reported to [adobe.support@harman.com](mailto:adobe.support@harman.com) or raised on [https://github.com/Gamua/Adobe-Runtime-Support/issues.](https://github.com/Gamua/Adobe-Runtime-Support/issues)

The previous release, 33.0.2.281, was found to have a major instability within the bitmap rendering code so this release has been created to address that issue, as well as to include a few other important updates:

- An update that should correct the problem with deploying/installing API files onto iOS13 based device (thought to have been fixed earlier but this had not been updated properly).
- Ensuring that 1024-bit certificates can still be used by allowing the use of Java 7 for packaging Android applications (using older versions of the build/utility libraries within the SDK)

The next goals, as well as fixing some of the outstanding bugs, are to look at supporting Android App Bundle packages, as well as starting to support the other platforms. The website for AIR SDK is available at: [https://airsdk.harman.com](https://airsdk.harman.com/) – this will be updated in the coming weeks to also include pricing/purchasing details.

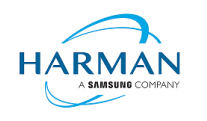

## <span id="page-3-0"></span>**2 Release Information**

## <span id="page-3-1"></span>**2.1 Delivery Method**

This release shall be delivered via the new AIR SDK website: https: <https://airsdk.harman.com/download>

## <span id="page-3-2"></span>**2.2 The Content of the Release**

#### **2.2.1 Detailed SW Content of the Release**

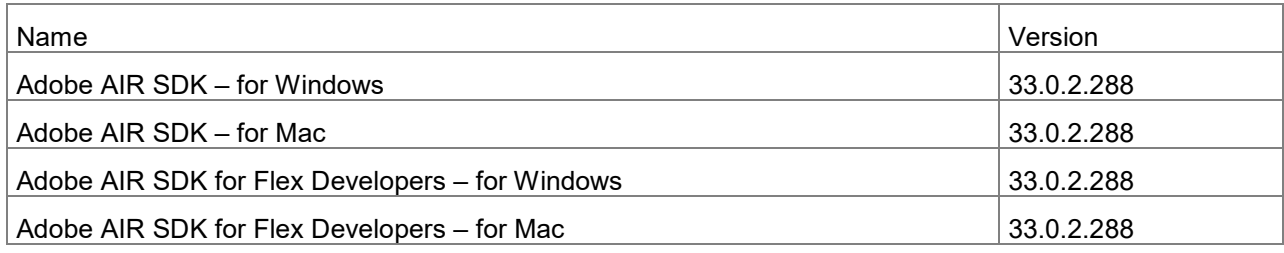

#### **2.2.2 Delivered Documentation**

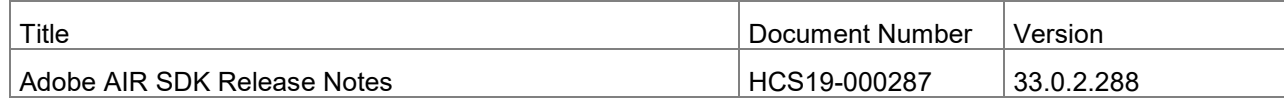

#### **2.2.3 Build Environment**

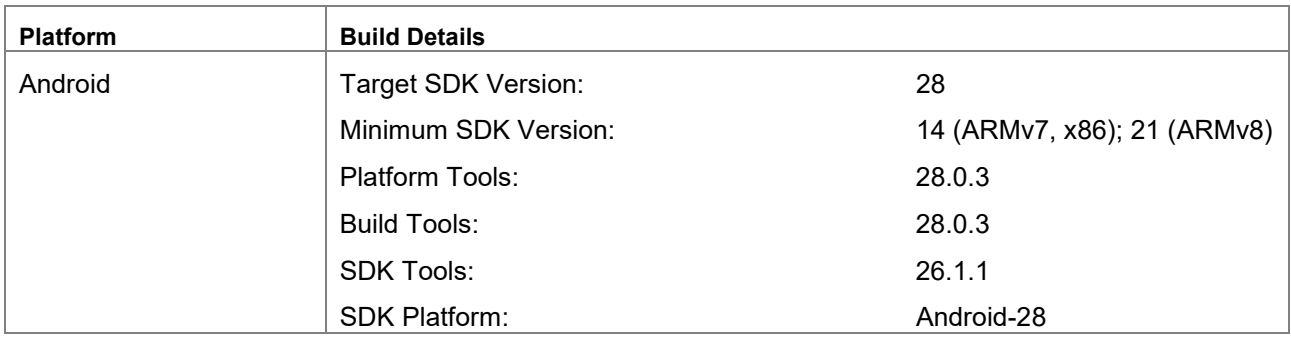

## <span id="page-3-3"></span>**2.3 AIR for Flex users**

HARMAN have continued Adobe's strategy of issuing two AIR SDKs per platform: the first of these  $("AIRSDK [os],zip")$  contains the newer ActionScript compiler and is a full, self-contained SDK for compiling and packaging AIR applications. The second of these is for combination with the Flex SDK ("AIRSDK\_Flex\_[os].zip") which doesn't include a number of the files necessary for ActionScript/MXML compilation. These SDKs should be extracted over the top of an existing, valid Flex SDK.

See instructions at [https://helpx.adobe.com/uk/x-productkb/multi/how-overlay-air-sdk-flex-sdk.html.](https://helpx.adobe.com/uk/x-productkb/multi/how-overlay-air-sdk-flex-sdk.html)

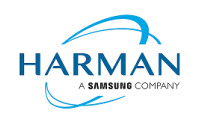

## <span id="page-4-0"></span>**3 Changes and Issues**

### <span id="page-4-1"></span>**3.1 Changes in this Release**

#### **3.1.1 Runtime**

Namespace: 32.0

SWF version: 43

The default namespace and SWF version are the same as those used by the AIR SDK v32.0, so that applications that are generated using these defaults are able to be run on the desktop tools (e.g. via the AIR Debug Launcher) which have not yet been modified by HARMAN.

#### **3.1.2 Build Tools**

Following a number of developers' request to stil support Java 7 so that 1024-bit certificates can be used for signing, the ADT tool will now detect which JRE is being used and will either use the older "dx" tool, plus older versions of smali/baksmali libraries, or it will use the "d8" tool and latest smali/baksmali libraries.

The iIPA tool has been updated so that it can connect to and deploy applications onto devices running iOS/iPadOS version 13 (Gamua-112). Currently there is a restriction in uninstalling applications from iOS13 which we will investigate.

#### **3.1.3 Features**

AIR-250: Ensuring that ADT can still work with Java 7 runtime (as long as minSdkVersion < 26)

#### **3.1.4 Bug Fixes**

AIR-135: Fixing crash in bitmap rendering following corrupt bitmap handling

AIR-262: Crash in ARMv7 when rendering a bitmap, background thread calls null function pointer

## <span id="page-4-2"></span>**3.2 Known Problems**

AIR-137: Crash in AIR runtime during requestPermission call (reproduced c. 1 in 20 attempts)

AIR-168: AIR content goes all white/blank after AR camera closes (Gamua-67)

AIR-183: ANRs caused by inputs not finishing processing in time (Gamua-29)

AIR-263: iIPA process cannot uninstall an application from iOS13

See also<https://github.com/Gamua/Adobe-Runtime-Support/issues>

## <span id="page-4-3"></span>**3.3 Previous Changes**

#### **3.3.1 AIR 33.0.2.281**

AIR-173: Version/ABI information being output to the Android logcat upon start-up AIR-199: Adding support for Java 8 features for Android extensions (Gamua-84)

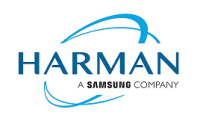

AIR-205: Ensuring multidex support works for older Android devices (Gamua-102)

AIR-206: Fixing nanojit bug that was causing a crash with illegal opcode

AIR-211: New "-license" option within ADT so that users can check their license status

AIR-221: Ensuring we use '/' notation for package/class to avoid crash-on-start-up problems on some devices (Gamua-1117)

AIR-231: Fixing crash in ADT if the license file has expired and improving the license check process

AIR-236: Improvements in stability within the JIT compiler for armv8

AIR-242: Updating iIPA tool to ensure packages can be installed onto iOS 13 devices [didn't work]

AIR-246: Fixing StringOutOfBounds exception in getHardwareInfo

AIR-249: Fixing crash in Android audio loop creation due to race condition

AIR-251: Fixing crash in sha1\_block\_data\_order by updating openssl for armv8

#### **3.3.2 AIR 33.0.2.246**

AIR-196: Generated license certificate files can be malformed

AIR-198: Add ability to control whether ADT prepends "air." to the Android Application ID

AIR-200: Analytics feature to provide information on platforms/tools used when packaging apps

AIR-201: Licensing feature to periodically confirm validity and update the license file

AIR-203: Drawing a video before Netstream starts to play causes a crash (Gamua-98)

AIR-204: Read "position" property of the async opened FileStream causes hang (Gamua-97)

#### **3.3.3 AIR 33.0.1.228**

AIR-190: AIR SDK scripts on MacOS don't cope with the SDK path containing a space AIR-192: Black screen when starting AIR (free tier) on older Android versions

#### **3.3.4 AIR 33.0.1.220**

AIR-112, Gamua-58: Update ADT so that it doesn't compress certain file types (see 'UncompressedExtensions' config file setting in section [5\)](#page-10-0)

AIR-181: Android 'back' button cannot be handled in ActionScript (Gamua-73)

AIR-184: Camera is not working with ARMv8 binary (Gamua-72)

AIR-186: Camera hangs when video.attachCamera(null) is called in frame handler (Gamua-54)

#### **3.3.5 AIR 33.0.0.212**

HARMAN Ref AIR-159: Soft keyboard not appearing when an input text field has focus

HARMAN Ref AIR-160: Config file doesn't take effect unless "DebugOut" setting is present

HARMAN Ref AIR-161: ADT packaging of ANEs doesn't handle the use of a config file to override the architecture

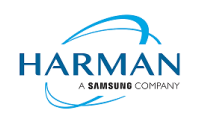

#### **3.3.6 AIR 33.0.0.182**

ADOBE Ref AIR-4198749: AIR crashes on latest Anrdoid Q Preview HARMAN Ref AIR-144: Performance hit on 64-bit ARM Android runtime HARMAN Ref AIR-149: AIR SDK cannot package an app with google play services included in the manifest HARMAN Ref AIR-153: Swf-Version built from Adobe Animate is set to 44 and does not work with ADL HARMAN Ref AIR-156: ADT copyright output is affecting IDEA integration HARMAN Ref AIR-157: Cannot export release build from FB on second attempt HARMAN Ref AIR-158: AIR SDK package failures due to incorrect target SDK version GAMUA Ref #55: Including Support-v4 28.0.0.ANE results in compile error

#### **3.3.7 AIR 33.0.0.175**

HARMAN Ref AIR-138: ADT shouldn't compress raw/binary files when creating APK HARMAN Ref AIR-139: ADT needs a mechanism to set the default target architecture HARMAN Ref AIR-140: Building with new airglobal.swc file fails HARMAN Ref AIR-142: air-sdk-description.xml isn't updated HARMAN Ref AIR-143: ADT -version should only print the version and not the copyright notice HARMAN Ref AIR-145: Crash in AIR runtime on ARMv7 builds HARMAN Ref AIR-146: ADT should use "armv8" for consistency HARMAN Ref AIR-151: ADT doesn't work with Java 8: dx tool failed

#### **3.3.8 AIR 33.0.0.168**

Adobe Ref AIR-4198789: 64-bit ARM support for Android. Adobe Ref AIR-4198749: Text relocations on Android Q HARMAN Ref AIR-82: System.Capabilities.supports64BitProcesses incorrect with 64-bit AIR builds HARMAN Ref AIR-96: Remove reliance on deprecated "MODE\_WORLD\_READABLE" flag

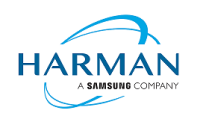

# <span id="page-7-0"></span>**4 Updating tools/IDEs to support 64-bit ARM**

## <span id="page-7-1"></span>**4.1 AIR Developer Tool**

To package an android application with the armv8 binary, the "-arch armv8" option must be used on the ADT command line. By default, the packager will use armv7 unless a configuration file is provided – see below.

## <span id="page-7-2"></span>**4.2 ADT Architecture Configuration**

The default architecture used by ADT can be adjusted via the configuration file as described in section [5.](#page-10-0)

For example, to ensure that the packages created by ADT will always embed the 64-bit runtime, the configuration file should contain:

DefaultArch=armv8 OverrideArch=armv8

Using this configuration file, a developer can package their applications for ARMv8 targets using existing versions of Adobe Animate, FDT etc.

## <span id="page-7-3"></span>**4.3 Flash Builder**

The new AIR SDK should be updated using standard instructions found on Adobe's forums:

<https://helpx.adobe.com/uk/flash-builder/kb/overlay-air-sdk-flash-builder.html>

or for updating the Flex SDK:<https://helpx.adobe.com/uk/x-productkb/multi/how-overlay-air-sdk-flex-sdk.html>

If you find an issue with the AS3 not compiling, this can be addressed by <https://forums.adobe.com/thread/1483159>

Exporting a release build must be set to use the captive runtime.

To update the architecture, open the Project Properties and expand the ActionScript Build Packaging item to select "Google Android"

Click on "Customize Launch", "Add Parameter..." and give a name of "-arch" and value "armv8". Place this after the "-target" option.

Please note that AIR SDK now requires Java version 8, in line with Google's requirements for the latest Android build tools, and that Flash Builder's internal JRE needs to be updated accordingly: please see <http://blogs.adobe.com/flashplayer/2018/02/running-adobe-flash-builder-on-mac-with-java-78.html>

Also please note an issue which may cause problems when adding "-arch armv8" (or "-arch x86") to the launch parameters:<https://forums.adobe.com/thread/1505072>

## <span id="page-7-4"></span>**4.4 Adobe Animate**

To add support for the new AIR SDK, use the "Help | Manage Adobe AIR SDK…" option from Animate. Click on the "+" icon and select the folder into which you have extracted the SDK. This should show in the list of SDKs with the correct version number.

To select the target architecture, if this is not ARMv7 or x86 then please use the configuration file mechanism described above.

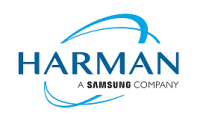

## <span id="page-8-0"></span>**4.5 FlashDevelop**

The packaging script asks the user which option to use for creating a mobile package (Android/iOS etc) but there is no way currently in this to specify an architecture (even for x86).

An extra section can be added to the "Packager.bat" script that will allow the user to be queried on the target ABI to be used in the package. The "Packager.bat" script can then be provided into FlashDevelop's project folder so that this is used for all new projects:

FlashDevelop\Projects\190 ActionScript 3 - AIR Mobile AS3 App\bat\Packager.bat

The extra choice needs to be added within the "android-config" section, prior to the "goto start" command:

```
:: which architecture?
echo.
echo Please select your target architecture for Android:
echo.<br>echo [1] armv7
echo [1] armv7 ^(32-bit ARM devices^)<br>echo [2] x86 ^(Intel products^)
                       \hat{C} (Intel products\hat{C})
echo [3] armv8 \land (64-bit ARM devices\land)
echo.
set /P ARCH=[Choice:] 
echo.
if "%ARCH%"=="1" set OPTIONS=%OPTIONS% -arch armv7
if "%ARCH%"=="2" set OPTIONS=%OPTIONS% -arch x86
if "%ARCH%"=="3" set OPTIONS=%OPTIONS% -arch armv8
```
#### <span id="page-8-1"></span>**4.6 Moonshine**

Moonshine has a build.xml file which is used to call the ADT packaging tool:

```
<target name="compileAPKProject" depends="compileSWF">
      <java jar="${ADT_PATH}" fork="true" failonerror="true">
            <arg line="-package" />
            <arg line="-target apk-captive-runtime"/>
            ..
            <arg line="${SWF_FILE_PATH}" />
            <!-- Add folders to be bundled in the AIR file here -->
      </java>
</target>
```
An additional 'arg' can be added in order to select the ABI:

<arg line="-arch armv8" />

## <span id="page-8-2"></span>**4.7 IntelliJ IDEA**

The new SDK should be incorporated into IntelliJ IDEA using the standard process documented at: <https://www.jetbrains.com/help/idea/preparing-for-actionscript-flex-or-air-application-development.html>

To build and package the application for the armv8 architecture, an option is being provided in the latest release of IDEA. This update to the "Package AIR Application Dialog" will now give the user the full set of target architecture options.

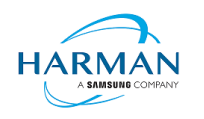

}

## <span id="page-9-0"></span>**4.8 FDT**

With FDT currently the same mechanism should be used as for Adobe Animate, with a configuration file being used to force a target architecture.

Please note that new applications created using FDT will pick up an incorrect namespace, and the application descriptor file needs to be manually changed back to 32.0.

## <span id="page-9-1"></span>**4.9 Visual Studio Code**

asconfig.json already supports android packaging options including the "arch" value. For targeting armv8, this needs to be updated:

```
"airOptions": {
     "android": {
         "arch": "armv8"
     }
```
See<https://github.com/BowlerHatLLC/vscode-as3mxml/wiki/asconfig.json#android-options>

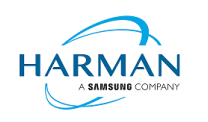

# <span id="page-10-0"></span>**5 Configuration File**

ADT uses an optional configuration file to change some of its behaviour. To create a configuration file (there is not one by default within the SDK), create a new text file and save this with the name "adt.cfg" in the SDK's "lib" folder (i.e. alongside the 'adt.jar' file). The configuration file is in the standard 'ini file' format with separate lines for each option, written as "setting=value".

Current options are listed below:

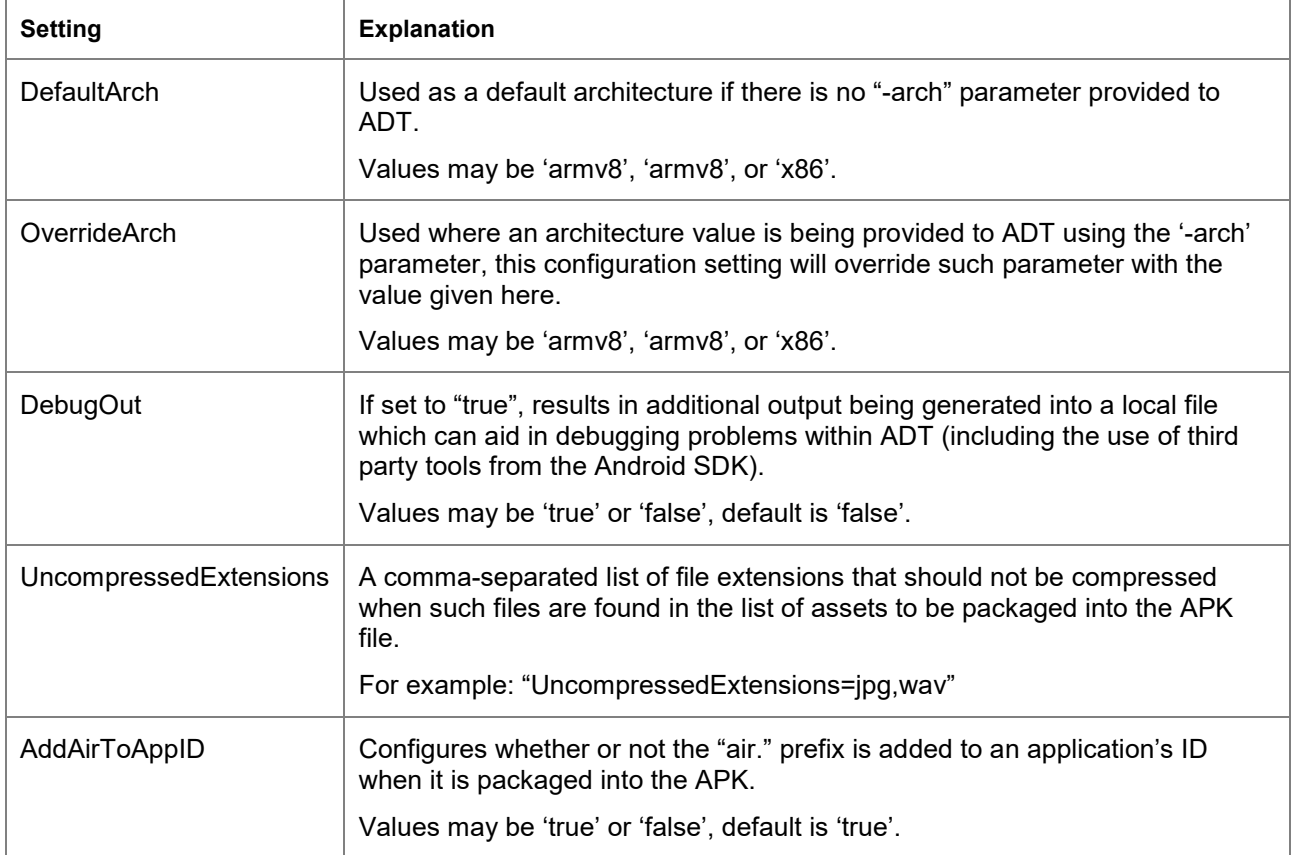

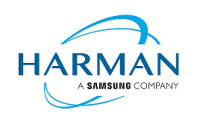

# <span id="page-11-0"></span>**6 Android Applications – Play Store Uploads**

New applications now need to have a 64-bit version of native code as well as a 32-bit version, as per the blog post from Google:

<https://android-developers.googleblog.com/2019/01/get-your-apps-ready-for-64-bit.html>

Currently the AIR SDK doesn't support Android App Bundle, or the concept of packaging support for multiple ABIs into a single APK file. To target multiple ABIs, developers therefore need to create multiple APK files. The guidelines and requirements for this are found at:

<https://developer.android.com/google/play/publishing/multiple-apks>

Please note in particular the following requirement:

Each APK **must have a different version code**, specified by the [android:versionCode](https://developer.android.com/guide/topics/manifest/manifest-element.html#vcode) attribute

Currently the ADT packaging tool will generate the android:versionCode attribute based on the version number provided in your AIR Application Descriptor File (which is generated by the likes of Adobe Animate from within the version given in the target settings, i.e. "AIR for Android Settings" dialog box). In the XMLbased application descriptor, this is the "versionNumber" value.

The version is a dot-separated series of up to three numbers, for example "10.2" or "15.123.5". Internally this is translated into the android: versionCode value by splitting the numbers into millions, thousands, and units (if there are less than three parts to the version number, these are assumed to be zero, i.e. "10.2" is the equivalent of "10.2.0").

Hence "10.2" will become 10 million 2 thousand, 10002000; "15.123.5" will become 15 million 123 thousand and 5, 15123005.

To create a set of APKs that can be uploaded to the Play Store that will cover both 32-bit and 64-bit ARM devices, a developer would therefore need to create two APK files using two different version numbers. Due to the way in which the Play Store determines which APK to serve to which customer, the 64-bit version needs to be at the higher version level (because the 32-bit version could also run on a 64-bit OS, so if that had a higher version then it would completely overshadow the 64-bit APK).

The workflow should therefore be:

- 1) Create a first APK file for 32-bit ARM (armv7)
- 2) Update the version number by as small as increment as possible
- 3) Create a second APK file for 64-bit ARM (armv8)
- 4) Upload both APK files to the Play Store.

There will still be a warning about the lack of use of the Android App Bundle, and the resulting inefficiencies, but this can be ignored.